Transakcje eksportowe i importowe wewnątrz UE po wejściu Polski do UE zostały zastąpione pojęciami WDT – wewnątrzwspólnotowa dostawa towarów; WNT – wewnątrzwspólnotowe nabycie towarów. Pojęcie eksportu i importu odnoszą się jedynie do transakcji z podmiotami poza unijnymi.

W celu rejestracji wewnątrz unijnej faktury zakupu (WNT) należy:

- 1. W *Administracja -> Definicje dokumentów* zdefiniować nowe rejestry:
	- Faktur importowych. W opcji **Wewnątrzwspólnotowe nabycie** należy wybrać **Tak**. Czynność ta umożliwia automatyczne generowanie faktur wewnętrznych z poziomu faktury importowej.
	- Faktur sprzedaży i zakupu. W opcji **Rodzaj dokumentu** należy wybrać z listy transakcję **Wewnątrzwspólnotowe nabycie towarów (faktura wewnętrzna).** Faktury wewnętrzne służą do rozliczenia podatku VAT z przeprowadzonej transakcji wewnątrz unijnej. Dokumenty te zostaną ujęte w rejestrze VAT z jednej strony jako podatek należny a z drugiej jako naliczony.
- 2. W opcji *Administracja -> Ustawienia globalne -> Kontrahent dla faktur wewnętrznych* należy zdefiniować kontrahenta na którego rejestrowane będą faktury wewnętrzne.
- 3. W opcji *Zakupy -> Faktura importowa* należy zarejestrować fakturę w odpowiednim rejestrze a następnie z poziomu tej faktury wygenerować faktury wewnętrzne sprzedaży i zakupu przy użyciu przycisku **Generuj Faktury wew.** Podczas generowania faktur wewnętrznych należy zaznaczyć pole wyrównaj wartość faktur wew. z FZ wówczas w fakturach wewnętrznych pojawi się dodatkowa pozycja która wyrówna jej wartość.

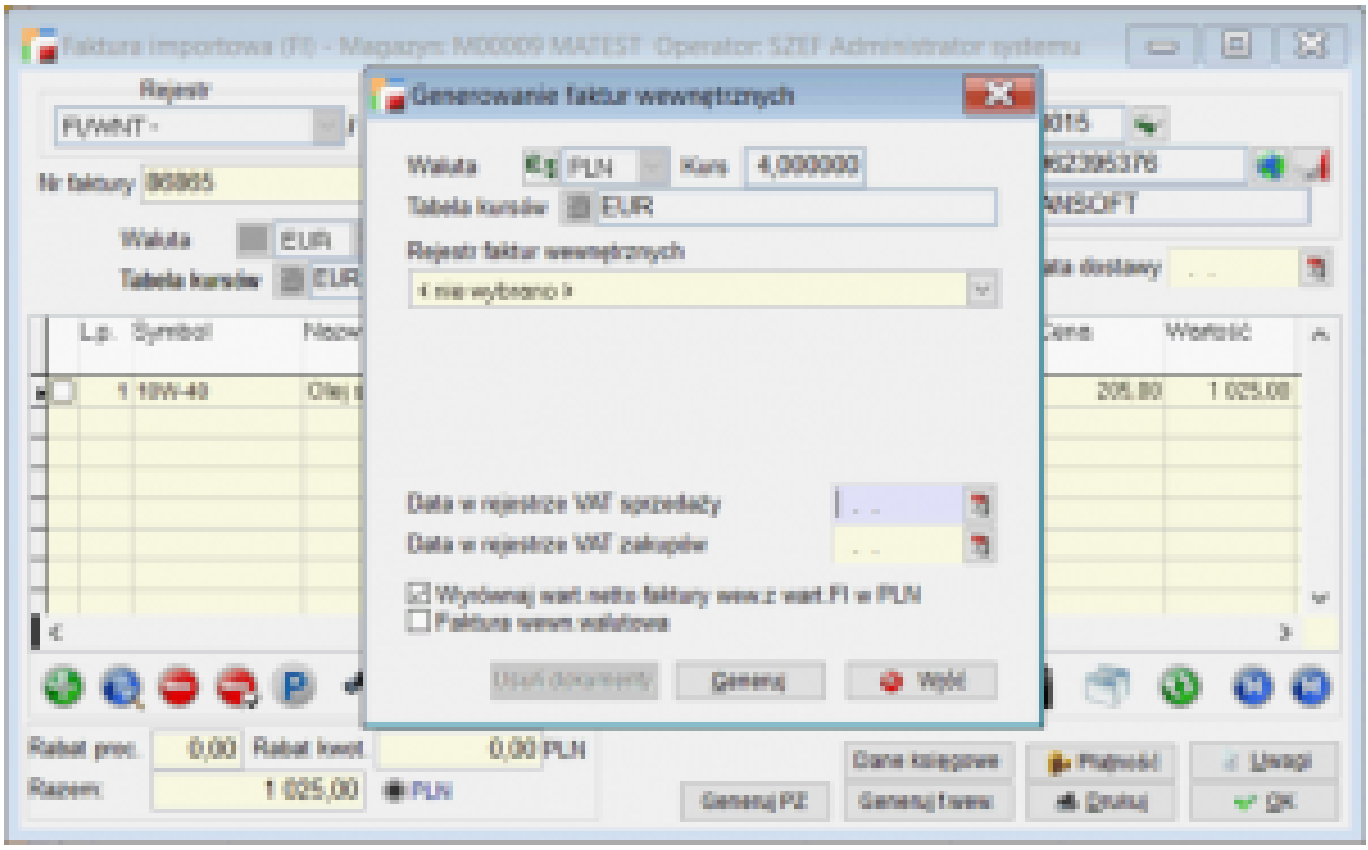

Z tego poziomu możemy również wygenerować dokument PZ używając przycisku **Generuj PZ** i przyjąć automatycznie na magazyn towar nabyty w ramach transakcji wewnątrz unijnej**.** Podczas generowania dokumentu PZ można wskazać pozycje księgowe oraz koszt dodatkowy, które wpłyną na ustalenie ceny zakupu towarów.

Z poziomu faktur wewnętrznych należy także wypełnić zakładkę **Dane Intrastat** potrzebne do automatycznego wygenerowania deklaracji Intrastat oraz uzupełnić pola znajdujące się pod klawiszem *F12 ->Dane Intrastat.*

Opcja ta zawiera informacje na temat kraju przeznaczenia, rodzaju transakcji i transportu oraz miejsca dostawy. W tym miejscu możemy również wskazać z jaka datą dany dokument ma trafić do deklaracji Intrastat. Zmiany daty możemy również dokonać dodatkowo na liście

dokumentów pod klawiszem F12, gdzie znajduje się opcja *Zmiana daty w deklaracji Intrastat*.

**Data INTRASTAT nie jest automatycznie uzupełniana podczas generowania faktur wewnętrznych. Należy ją uzupełnić z poziomu dokumentów sprzedaży i zakupu.**